# **DOSSIER LE NUMERIQUE A L'ECOLE SEMESTRE 10**

## **« Vidéo : STOP MOTION »**

## **TAUTU Sariah ; TUPUA Maria-vaikoa ; U-FA Hanna et WONG Rahaina**

En amont, nous nous sommes concertée pour trouver un thème, un sujet pour notre Stop Motion. Nous sommes convenus à l'histoire suivante :

#### *Malchanceux !*

*Par une belle journée ensoleillée, Manu Le Malchanceux décida de sortir se promener. Tout semblait paisible. La forêt était belle, les oiseaux chantaient… Manu Le Malchanceux dansait même car aucun mal ne lui était (encore) arrivé. Mais dans le ciel, d'épais nuages arrivaient progressivement…*  Puis des éclairs... Manu Le Malchanceux leva les yeux et... La foudre le frappa soudainement. Elle le *carbonisa sur place et le fit dégringoler de la falaise. Une colonne de lumière apparait et Manu le Malchanceux, sous la forme d'un ange, s'envole vers le ciel.*

Puis nous avons réfléchit à ce qu'il nous fallait pour animer cette histoire. Nous avons imaginé le décor, le personnage, les mouvements que le personnage ferait, ainsi que les sons.

Voici le premier jet du Storyboard :

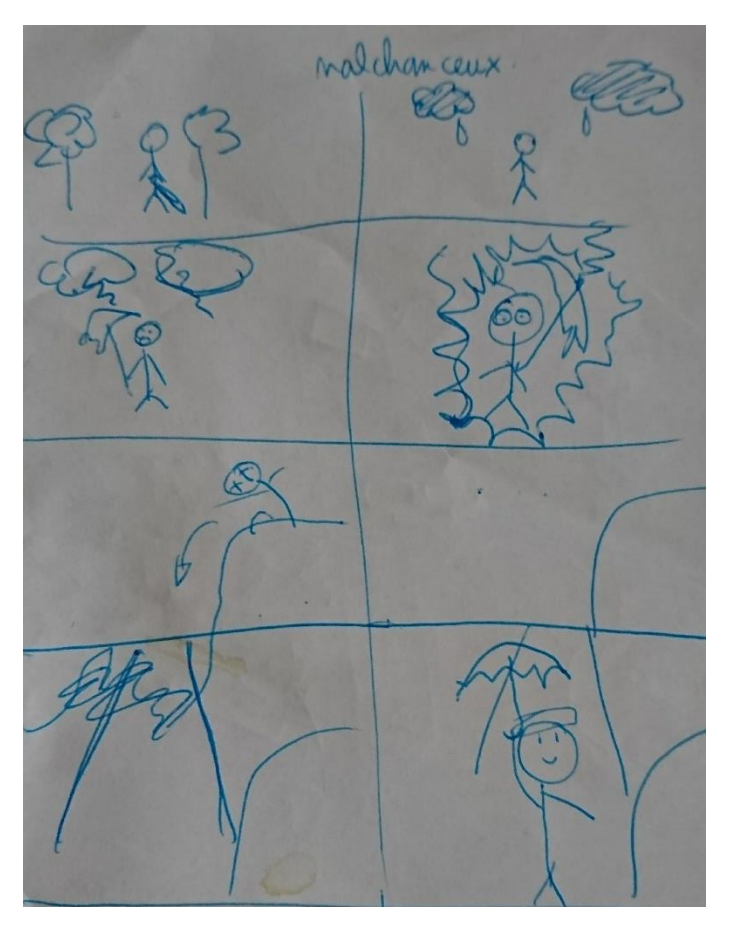

Puis sa version plus détaillée et une ébauche du personnage :

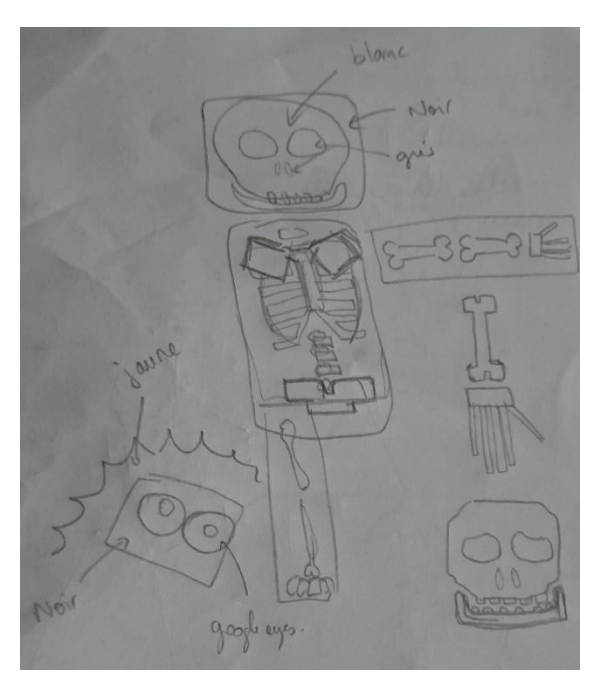

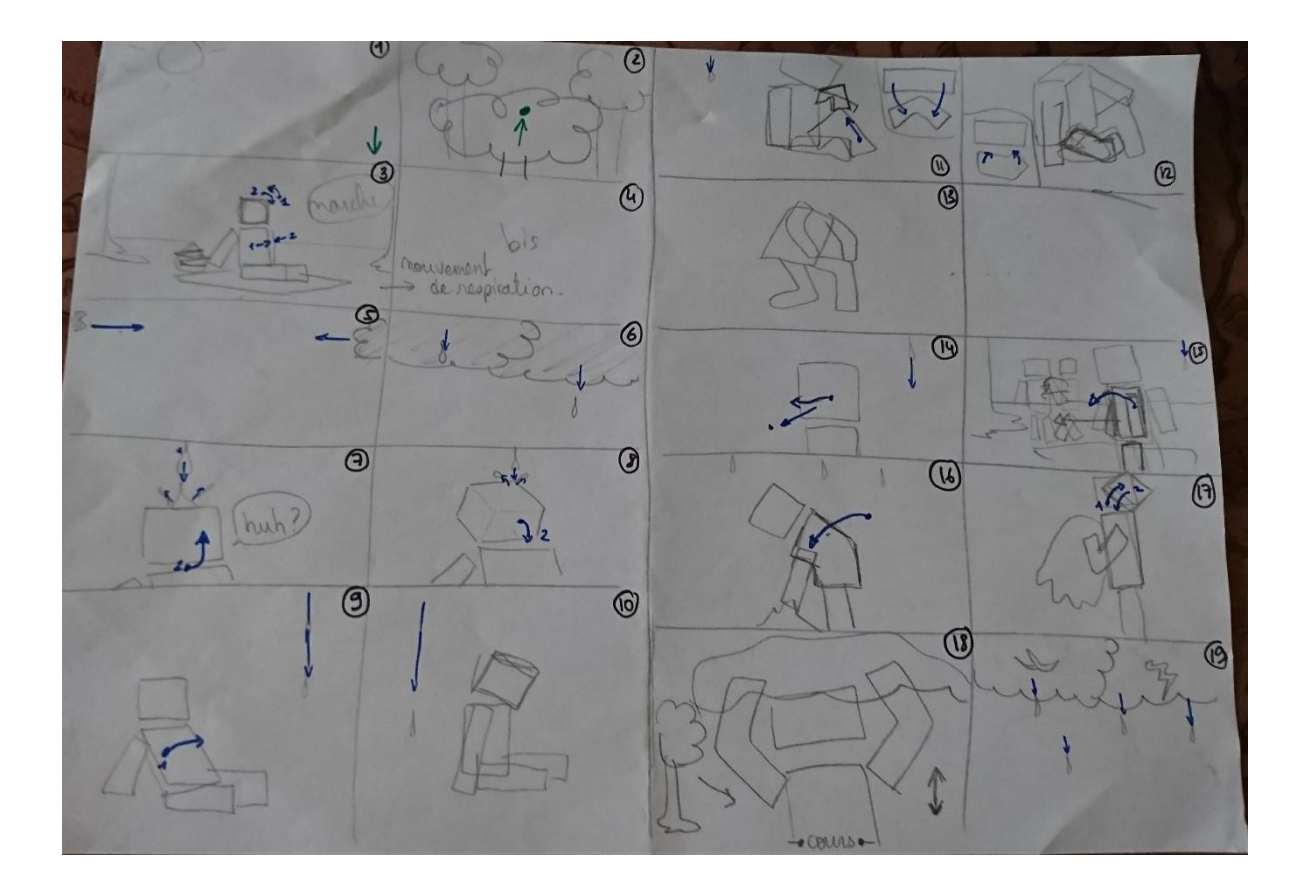

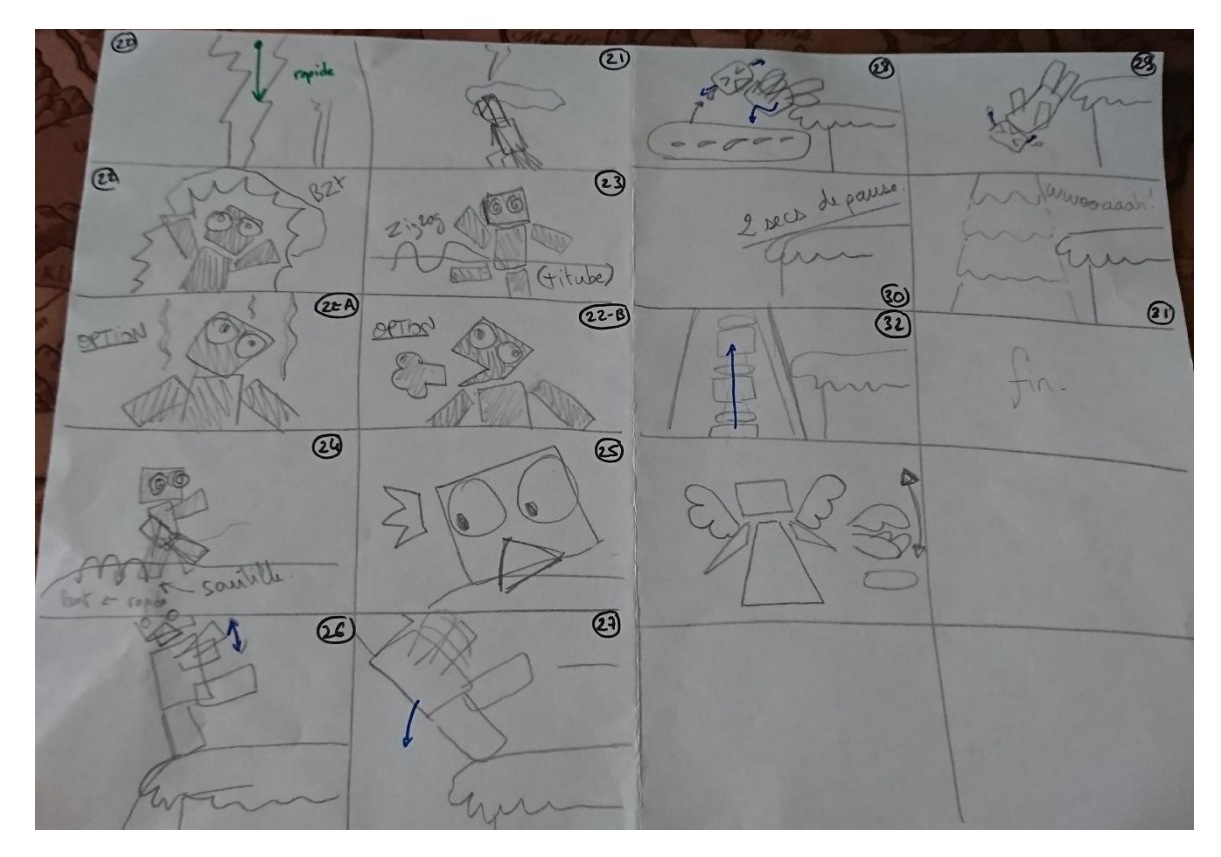

Par manque de temps, nous n'avons sélectionné que les scènes les plus importantes pour le Stop Motion. Le Storyboard nous a aussi aidé à visualiser très clairement ce qui devait être fait lors des prises de photo.

### **Préparation des décors :**

Matériel utilisé : cartelines, feuilles blanches, papier verré, pâte à fixe, tables mobiles de la classe, paire de ciseaux

Le travail était ralenti par le fait qu'il n'y avait que 2 paires de ciseaux pour toute la classe.

### **Installation :**

Outils utilisés : trépieds, Ipad

Choix du lieu adéquat (jeu de lumière : clair/sombre)

Cadrage : trépieds et Ipad à fixer, à cadrer et à stabiliser

Support cadre : table et fixation du décor

Remerciements à Toarii du Pôle Numérique pour nous avoir donné des conseils pour les paramétrages en cadrage et en montage.

#### **Prise de photos :**

Application utilisée : Stop Motion

### Paramètres de réglages :

Netteté de l'image : ne pas trembler lors de la prise de la photo (à savoir : 2 prises pour une fluidité des mouvements et 1 prise pour des mouvements saccadés)

Luminosité : équilibre des blancs / Focus : 7 / ISO : 100 / Vitesse d'obturation : 1/25 / Zoom : 1.0x

Vitesse du film : 5 photos par seconde / Pas d'animations / Taille de l'image : HDTV (16 :9) / Pas d'effets / Qualité : HD

#### Disposition du bonhomme :

Pour notre premier essai, nous avons utilisé un bonhomme 2D démembré. Les déplacements des parties du corps du personnage prenait du temps et s'usaient rapidement du fait qu'ils étaient en papier. Puis Rahaina a eu l'idée de faire un bonhomme 2D pour chaque mouvement. La prise en compte du mouvement précédent était nécessaire pour la prise suivante.

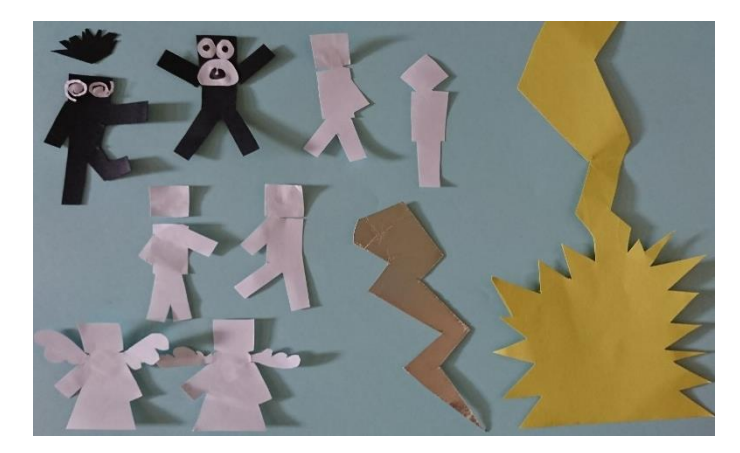

Lors du deuxième jour de prise, Nous avons eu des difficultés à retrouver certain paramètre pour la prise de photo, telles que l'emplacement du trépied et de la scène, l'angle de positionnement de la caméra et la luminosité, cela malgré les repères laissés au sol.

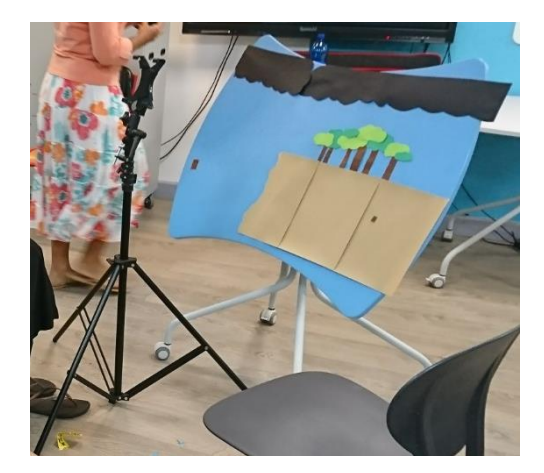

Nous avons dû recommencer depuis le début mais cela nous a permis à nous perfectionner pour le second essai et le travail a été plus rapide grâce aux différents bonhommes pour les mouvements.

#### **Montage :**

Outils utilisés : Ipad, Macbook, Ordinateur GamingGseries MSI

Applications utilisées : Vegas Pro 13.0, iMovie

La première difficulté au niveau du montage a été de pouvoir récupérer notre vidéo sur le Ipad. Le pôle numérique nous a prêté un Macbook afin de pouvoir Airdrop notre fichier dessus et de le récupérer par clé USB.

Seconde difficulté, le format de vidéo n'était pas compatible avec Vegas Pro, nous avons tenté de reconvertir le format du fichier mais sans succès. Pour résoudre ce problème, nous avons tout simplement utilisé les photos plutôt que la vidéo.

Heureusement, Rahaina avait déjà recherché et assemblé les sons dont on avait besoin pour le montage vidéo. Il suffisait simplement d'ajouter les photos puis d'agencer les sons et images.

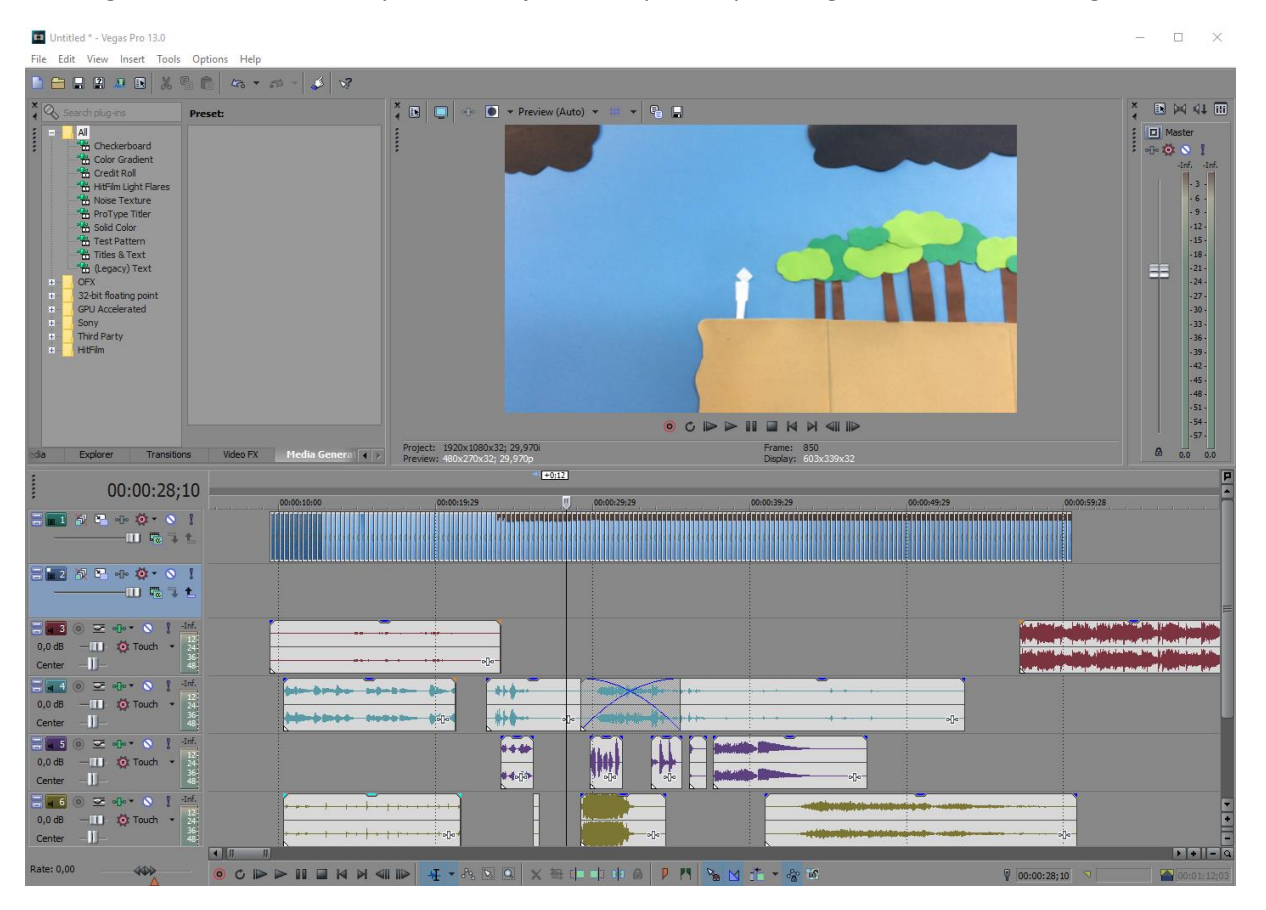

Et c'est ainsi que la création de notre vidéo finale s'est terminée. Par manque de temps, nous n'avons pas pu mettre de titre au début de la vidéo, à l'inverse du générique de fin. Cependant, malgré tout, nous sommes très fières du travail fourni et de notre vidéo. Ce fut une expérience très enrichissante à peut-être exploiter plus tard avec les élèves, pour qu'ils soient aussi heureux que nous comme nous l'avons été lors de la création de cette vidéo.